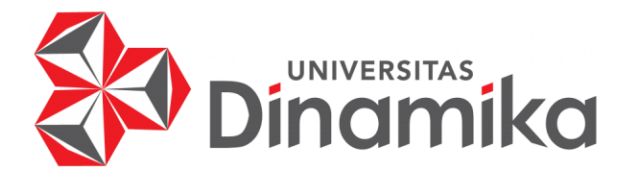

#### **PERANCANGAN** *FRONT END* **APLIKASI BELI AJA BERBASIS** *MOBILE* **PADA PT NURUL FIKRI CIPTA INOVASI**

**KERJA PRAKTIK**

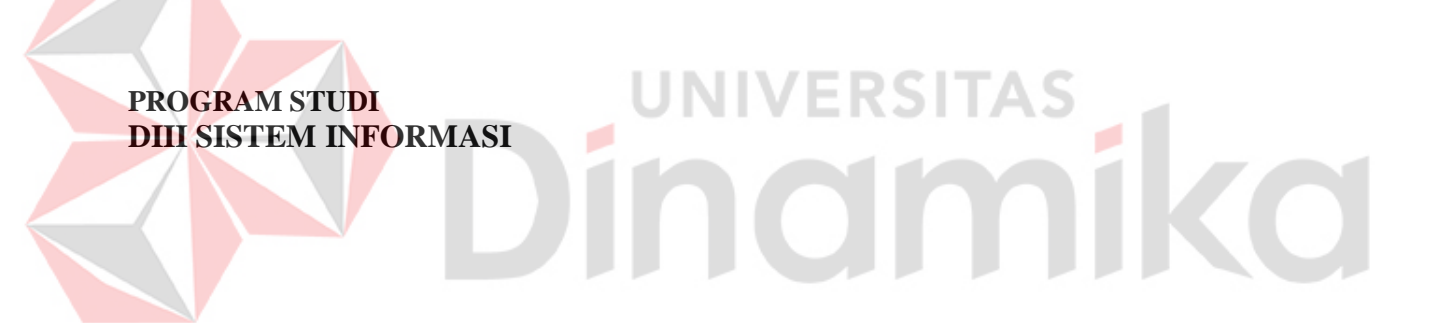

**Oleh: Alifian Hafizhuddin Pratama 20390100015**

**FAKULTAS TEKNOLOGI DAN INFORMATIKA UNIVERSITAS DINAMIKA 2023**

#### **PERANCANGAN** *FRONT END* **APLIKASI BELI AJA BERBASIS** *MOBILE* **PADA PT NURUL FIKRI CIPTA INOVASI**

**KERJA PRAKTIK**

Diajukan sebagai salah satu syarat untuk mengerjakan Proyek Akhir

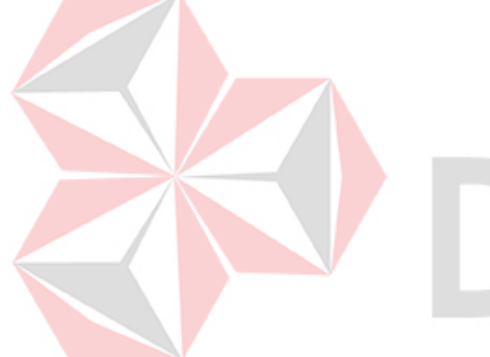

# **ERSITAS** Ŷ, ika

NIM : 20390100015

**Oleh:** Nama : Alifian Hafizhuddin Pratama

Program Studi : DIII Sistem Informasi

**FAKULTAS TEKNOLOGI DAN INFORMATIKA UNIVERSITAS DINAMIKA 2023**

#### PERANCANGAN FRONT END APLIKASI BELI AJA BERBASIS MOBILE PADA PT NURUL FIKRI CIPTA INOVASI

Dipersiapkan dan disusun oleh:

Alifian Hafizhuddin Pratama NIM: 20390100015

Telah diperiksa dan disetujui pada tanggal 23 Januari 2023

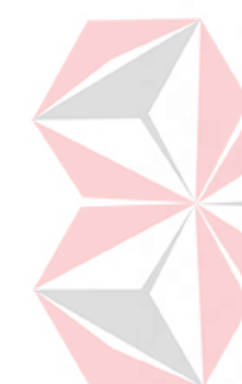

Pembimbing

Edo Yonatan Koentioro, S.Kom NIDN: 0718128903

Penyelia

Salim Maula Hudzaifah NIP: 1060700101

> Kerja Praktik ini telah diterima sebagai salah satu persyaratan untuk mengerjakan Proyek Akhir

Digitally signed by Nunuk Wahyuningtyas, M.Kom Date: 2023.01.27 17:07:44 +07'00"

**Nunuk Wahyuningtyas, M.Kom** Ketua Program Studi DIII Sistem Informasi

#### **ABSTRAK**

<span id="page-3-0"></span>*E-Commerce merupakan suatu cara belanja dan berdagang secara online yang memanfaatkan fasilitas internet dimana terdapat aplikasi yang menyediakan layanan jual beli antara penjual dan pembeli. Di Indonesia banyak market place yang menyediakan untuk melakukan e-commerce. Dengan banyaknya penyedia ecommerce, banyak juga masalah yang timbul di dalamnya. Dalam tugas akhir ini akan dibuat perangkat lunak dengan aplikasi yang berbentuk mobile untuk kasus penjualan produk sepatu. Aplikasi penjualan sepatu e-commerce ini dirancang menggunakan bahasa pemrograman dart. Aplikasi ini memiliki dua tingkatan utama. Pertama yaitu untuk user umum, yaitu setiap pengunjung aplikasi yang bisa melihat produk, menggunakan layanan produk, tetapi harus melalui login. Kedua adalah administrator yaitu orang yang memiliki hak untuk bisa mengelola data produk dan data pesanan. Di harapkan aplikasi ini bisa membantu masyarakat agar lebih hemat, lebih murah dan lebih praktis.*

*Kata Kunci: Aplikasi, E-commerc, penjual,pembeli*

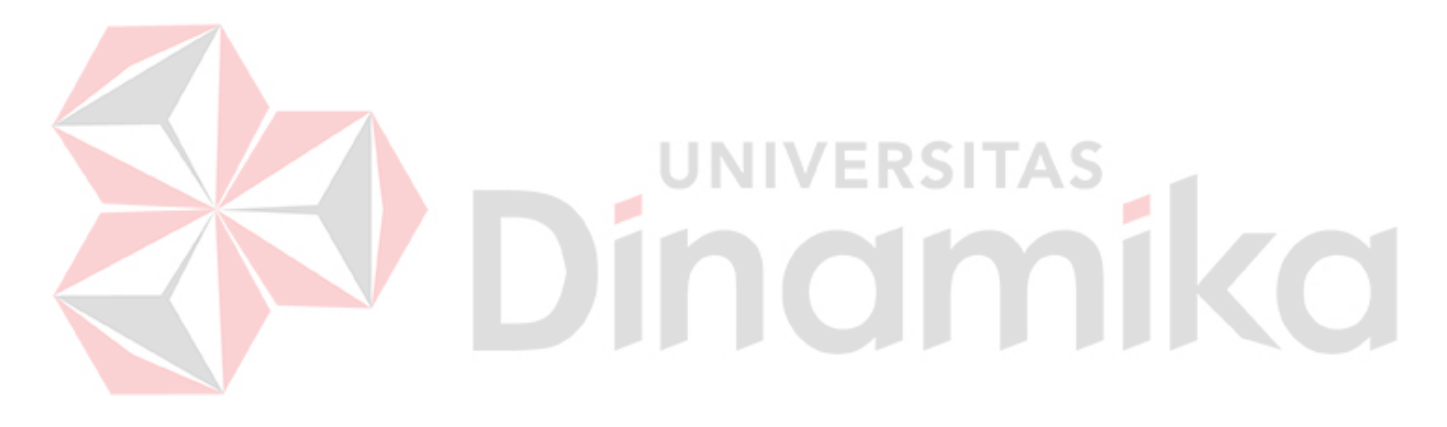

#### **KATA PENGANTAR**

<span id="page-4-0"></span>Puji dan syukur kehadirat Allah Subhanahu wa Ta'ala, karena atas limpahan dan Karunia-Nya yang diberikan sehingga Penulis dapat menyelesaikan laporan Kerja Praktik yang berjudul "**PERANCANGAN** *FRONT END* **APLIKASI BELI AJA BERBASIS** *MOBILE* **PADA PT NURUL FIKRI CIPTA INOVASI**".

Laporan ini digunakan sebagai syarat dalam mengerjakan Proyek Akhir di Program Studi DIII Sistem Informasi Universitas Dinamika. Penyelesaian laporan Kerja Praktik ini tidak terlepas dari bantuan berbagai pihak eksternal maupun internal yang telah memberikan banyak masukan, nasihat, kritik dan saran, maupun dukungan kepada Penulis. Oleh karena itu, Penulis menyampaikan rasa terima kasih kepada:

- 1. Orang tua yang selalu memotivasi, mendukung, mendoakan, dan memberikan semangat kepada Penulis untuk menyelesaikan laporan Kerja Praktik ini.
- 2. Bapak Salim Maula Hudzaifah selaku mentor dan pengawas selama proses Studi Independen berlangsung
- 3. Bapak Edo Yonatan Koentjoro, S.Kom., S.Th., M.Sc., selaku Dosen Pembimbing yang telah memberikan saran dan arahan dalam proses penyelesaian laporan Kerja Praktik.
- 4. Ibu Nunuk Wahyuningtyas, M.Kom., selaku Ketua Program Studi DIII Sistem Informasi Universitas Dinamika, yang telah mendukung secara moral dalam proses pelaksanaan Kerja Praktik.
- 5. Seluruh pihak dan teman-teman yang belum dapat penulis sebutkan yang selama ini memberikan bantuan dan dukungan kepada Penulis.

Penulis menyadari bahwa Kerja Praktik yang telah dibuat masih banyak terdapat kekurangan, karena keterbatasan pengetahuan dan kemampuan Penulis yang masih perlu untuk diasah dan terus dikembangkan. Semoga laporan Kerja Praktik ini dapat diterima dengan baik dan bermanfaat bagi Penulis maupun semua pihak. Semoga Allah Subhanahu wa Ta'ala membalas semua kebaikan yang telah diberikan untuk membantu Penulis.

Surabaya, 23 Januari 2023

Penulis

#### **SURAT PERNYATAAN** PERSETUJUAN PUBLIKASI DAN KEASLIAN APLIKASI

Sebagai mahasiswa Universitas Dinamika, saya:

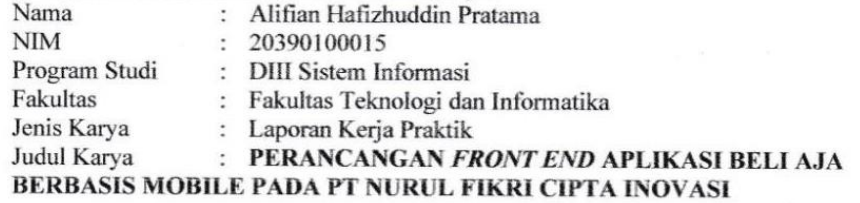

Menyatakan dengan sesungguhnya bahwa:

- 1. Demi pengembangan Ilmu Pengetahuan, Teknologi dan Seni, saya menyetujui memberikan kepada Universitas Dinamika Hak Bebas Royalti Non-Eksklusif (Non-Exclusive Royalti Free Right) atas seluruh isi/sebagian karya aplikasi saya tersebut di atas untuk disimpan, dialihmediakan, dan dikelola dalam bentuk pangkalan data (database) untuk selanjutnya dipublikasikan demi kepentingan akademis dengan tetap mencantumkan nama saya sebagai penulis atau pencipta dan sebagai pemilik Hak Cipta.
- Karya tersebut di atas adalah karya asli saya, bukan plagiat baik sebagian maupun  $2.$ keseluruhan.
- 3. Apabila di kemudian hari ditemukan dan terbukti terdapat tindakan plagiat pada karya aplikasi ini, maka saya bersedia untuk menerima pencabutan terhadap gelar akademik yang telah diberikan kepada saya.

Demikian surat pernyataan ini saya buat dengan sebenarnya.

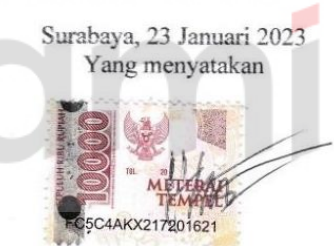

Alifian Hafizhuddin Pratama NIM. 20390100015

#### **DAFTAR ISI**

<span id="page-6-0"></span>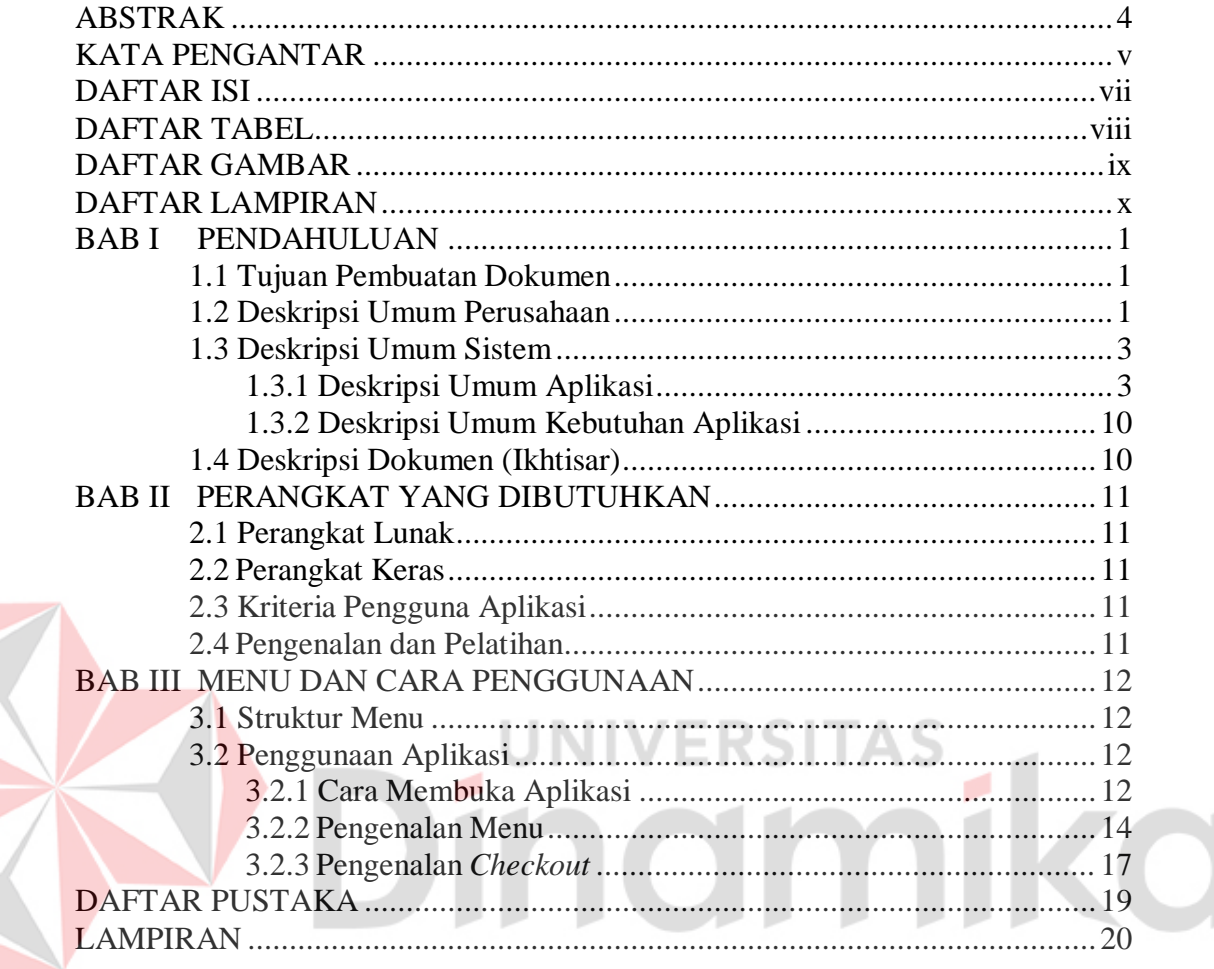

K

#### **DAFTAR TABEL**

<span id="page-7-0"></span>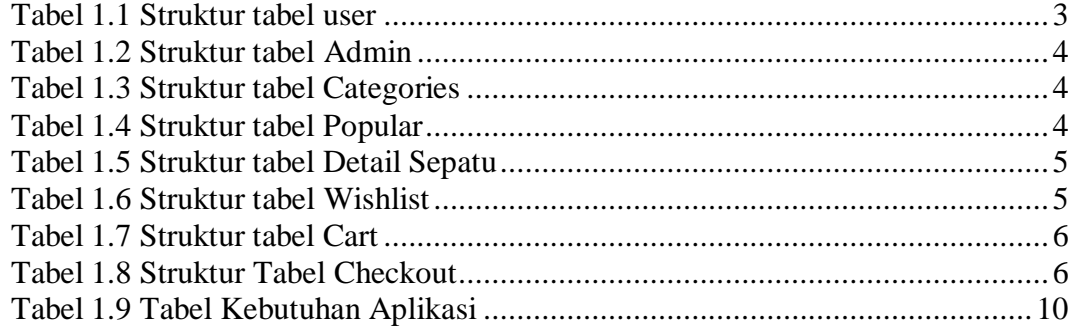

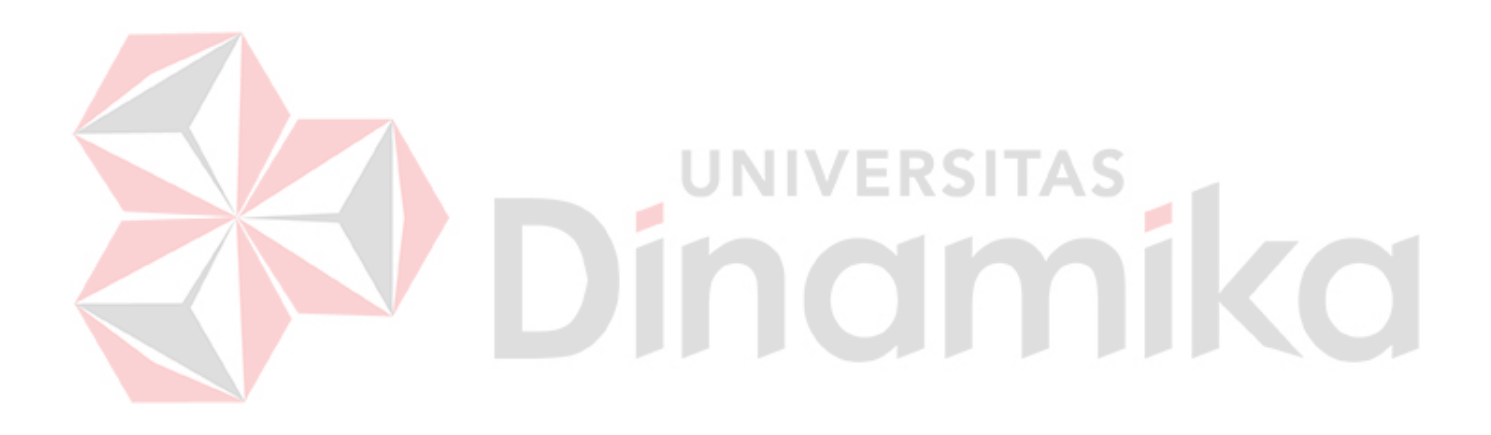

#### **DAFTAR GAMBAR**

<span id="page-8-0"></span>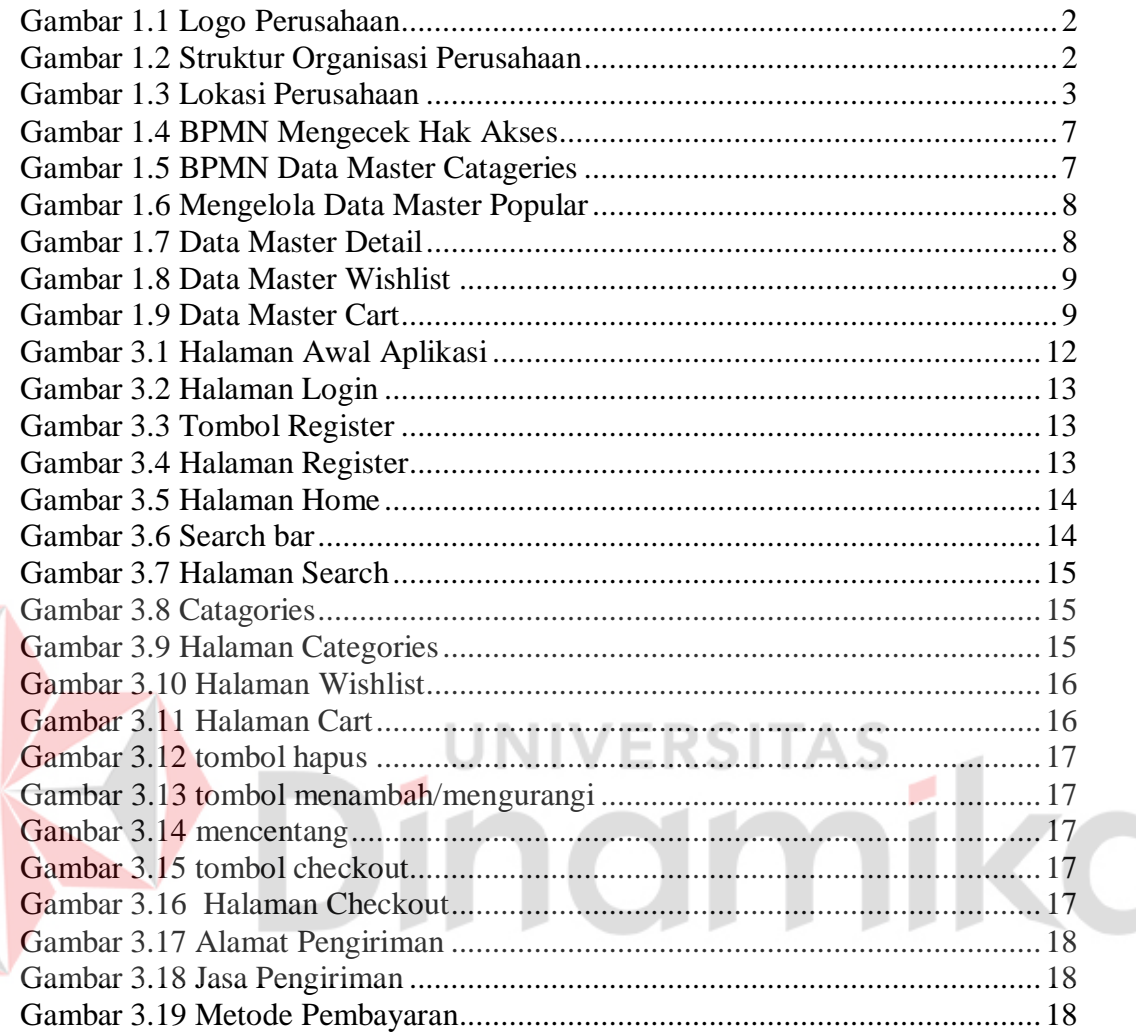

 $\begin{matrix} \bullet \\ \bullet \end{matrix}$ 

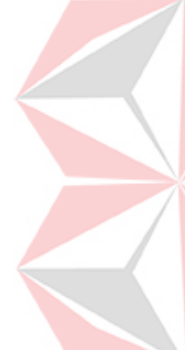

#### **DAFTAR LAMPIRAN**

<span id="page-9-0"></span>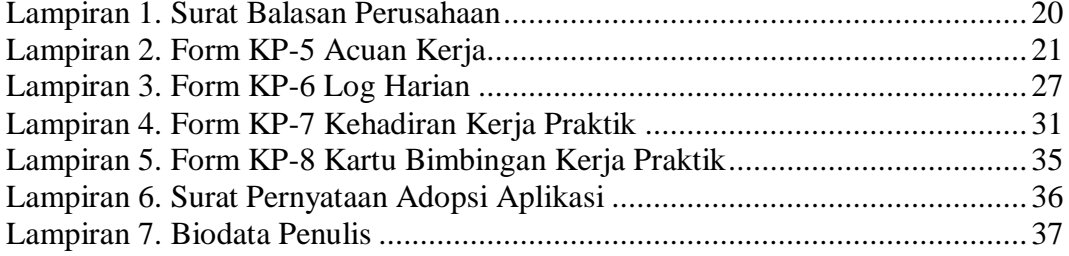

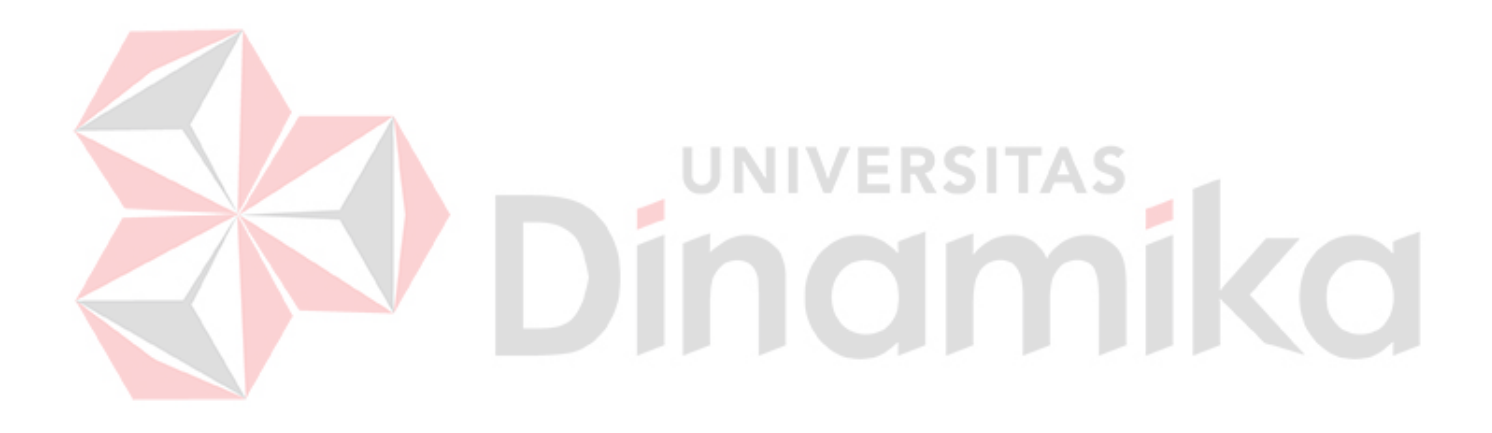

#### **BAB I PENDAHULUAN**

#### <span id="page-10-1"></span><span id="page-10-0"></span>**1.1 Tujuan Pembuatan Dokumen**

Dokumen *user* manual aplikasi Beli Aja ini dibuat untuk tujuan sebagai berikut:

1. Menggambarkan dan menjelaskan penggunaan aplikasi ini untuk mentor dan peserta

2. Sebagai panduan instalasi, konfigurasi dan penggunaan aplikasi ini.

Pihak-pihak yang berkepentingan dan berhak menggunakan dokumen ini yaitu: 1. Mentor

Administrator menggunakan dokumen ini sebagai panduan untuk mereka bagaimana cara menggunakan dan melakukan pemeliharaan untuk aplikasi

2. Peserta

Peserta menggunakan dokumen ini sebagai panduan untuk mereka bagaimana cara menggunakan aplikasi ini

#### <span id="page-10-2"></span>**1.2 Deskripsi Umum Perusahaan**

Nurul Fikri Computer (NF COMPUTER) adalah bagian dari grup Nurul Fikri yang telah dipercaya oleh masyarakat Indonesia di bidang pendidikan dan peningkatan sumber daya manusia selama lebih dari 24 tahun. Alumni-alumninya telah berkiprah dan diakui kualitas kerja dan integritasnya oleh dunia usaha.

NF COMPUTER dirintis sejak tahun 1994 dan merupakan sebuah lembaga di bidang pendidikan dan pelatihan IT (*Information Technology*). Kami berkomitmen menjadi partner perusahaan Anda dalam mengembangkan kemampuan serta keahlian SDM di bidang IT. Dengan komitmen tersebut, kami mempersiapkan tim pengajar yang professional dan berpengalaman di bidang IT.

Di Era Industri 4.0 saat ini, teknologi informasi berkembang sangat cepat, oleh karena itupengembangan sumber daya manusia di bidang IT menjadi sebuah kebutuhan yang perlu diprioritaskan. NF COMPUTER menjadi jawaban yang tepat atas kebutuhan pengembangan kompetensi IT. Sehingga kami selalu berusaha untuk terus berinovasi terhadap teknologi terbaru.

Visi PT Nurul Fikri Cipta Kerja adalah menjadi institusi pelatihan yang kompeten dan profesional di bidang pendidikan teknologi informasi dan komunikasi di berbagai wilayah indonesia. Sedangkan misi PT Nurul Fikri Cipta Kerja adalah membangun, memelihara dan mengembangkan institusi pelatihan bisnis berdaya saing tinggi, berkarakter profesional, kompeten, mengedepankan integritas dan tanggung jawab sosial, dengan mengembangkan dan menyediakan produk produk pendidikan dan pelatihan teknologi informasi dan komunikasiprima. NF COMPUTER juga menyelenggarakan Pelatihan dan Pendidikan di bidang Teknologi Informasi danKomunikasi (*IT Training*).

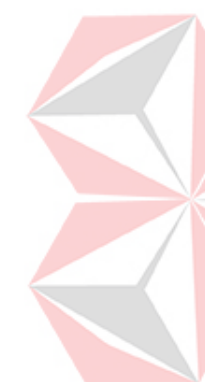

#### **1.2.1 Logo Perusahaan**

PT Nurul Fikri Cipta Inovasi (NF Computer) memiliki logo dengan perpaduan warna biru dan merah terdapat tulisan nama perusahaan yang dapat dilihat pada Gambar 1.1.

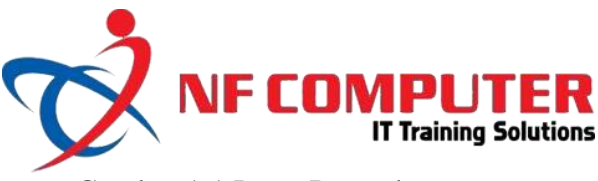

Gambar 1.1 Logo Perusahaan

#### <span id="page-11-0"></span>**1.2.2 Struktur Organisasi Perusahaan**

Untuk kelancaran dan keberhasilan suatu perusahaan, maka perlu dibentuk struktur organisasi dengan tujuan agar dapat terlaksananya tugas dengan lancar dan baik. Berikut ini adalah struktur organisasi PT Nurul Fikri Cipta Inovasi (NF Computer) yang terdapat pada Gambar 1.2.

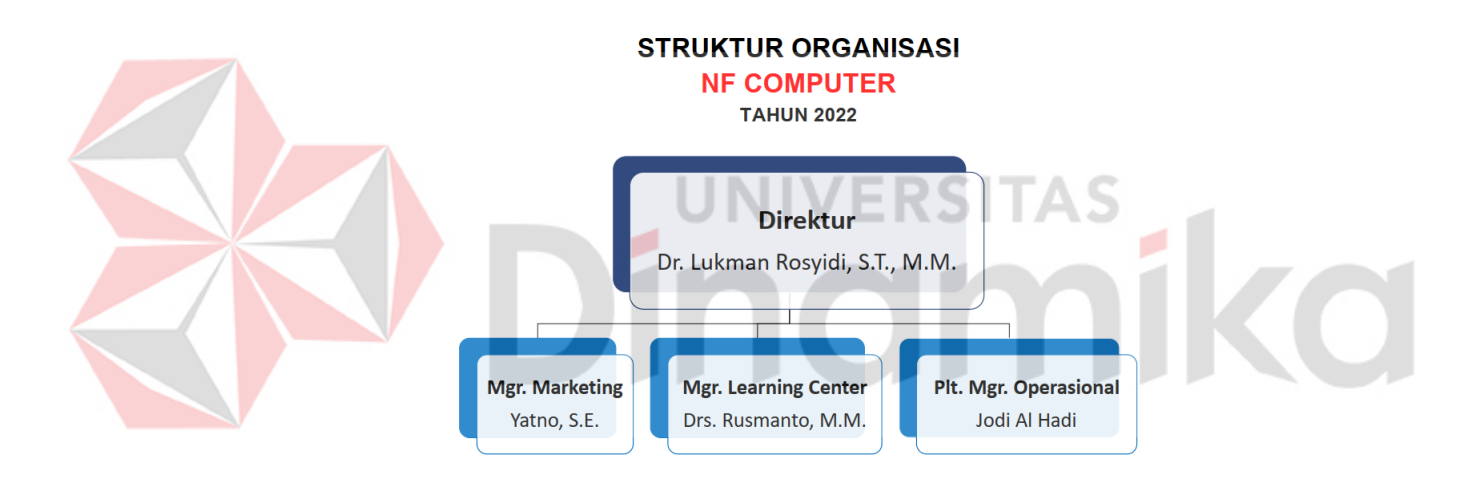

<span id="page-11-1"></span>Gambar 1.2 Struktur Organisasi Perusahaan

#### **1.2.3 Lokasi Perusahaan**

Lokasi PT Nurul Fikri Cipta Inovasi (NF Computer) berada di Jalan Situ Indah No.116 RT. 006 RW. 010 Kel. Tugu, Kec. Cimanggis, Kota Depok, Jawa Barat yang dapat dilihat pada Gambar 1.3.

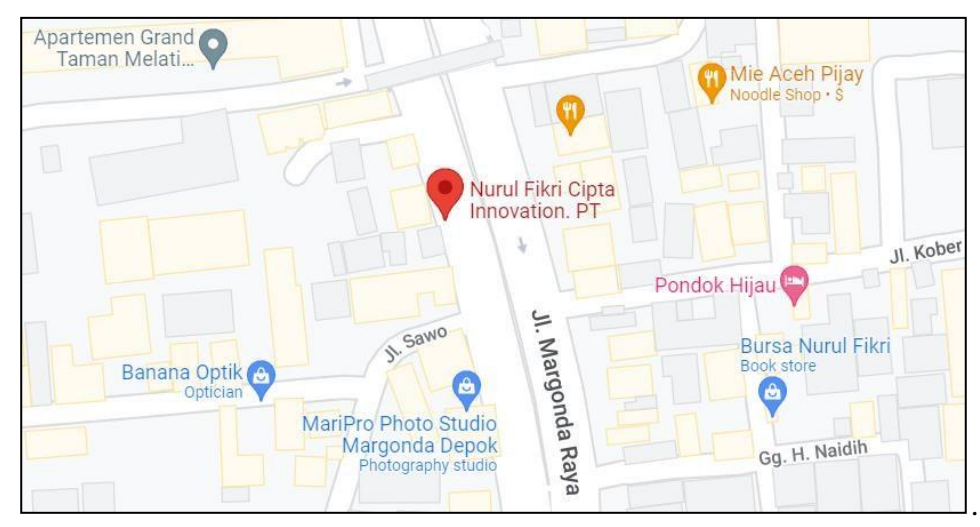

Gambar 1.3 Lokasi Perusahaan

# <span id="page-12-3"></span><span id="page-12-0"></span>**1.3 Deskripsi Umum Sistem**

# <span id="page-12-1"></span>**1.3.1 Deskripsi Umum Aplikasi**

Aplikasi ini adalah *E-Commers* yang bernama PERANCANGAN FRONT END APLIKASI BELI AJA BERBASIS MOBILE PADA PT NURUL FIKRI CIPTA INOVASI yang menjual berbagai sepatu *original*. Aplikasi Beli Aja merupakan sebuah aplikasi yang dibuat sebagai sarana bagi penjual dan pembeli untuk melakukan transaksi jual beli sepatu online Pada aplikasi ini terdapat 2 aktor yaitu *admin* dan *user*. *Admin* berfungsi untuk menambah, ubah, dan hapus data, sedangkan *user* membeli/melihat barang. Aplikasi ini bertujuan agar semua orang dapat membeli sepatu yang *original* dan mudah

#### **A. Struktur Tabel**

Struktur tabel yang ada pada aplikasi digunakan untuk menyimpan kebutuhan data seperti berikut ini:

#### **1. Tabel** *User*

Primary key : id Foreign key : -Fungsi : menyimpan data akun *user* aplikasi

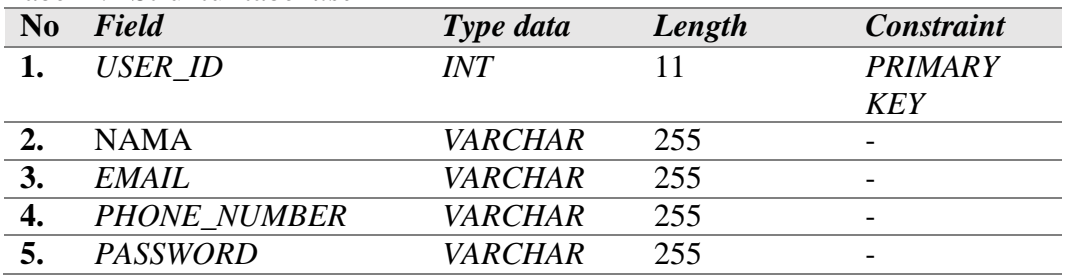

#### <span id="page-12-2"></span>Tabel 1.1 Struktur tabel *user*

#### **2. Tabel Admin**

Primary key : id Foreign key : -Fungsi : mengubah, menghapus, dan menambah data

#### <span id="page-13-0"></span>Tabel 1.2 Struktur tabel Admin

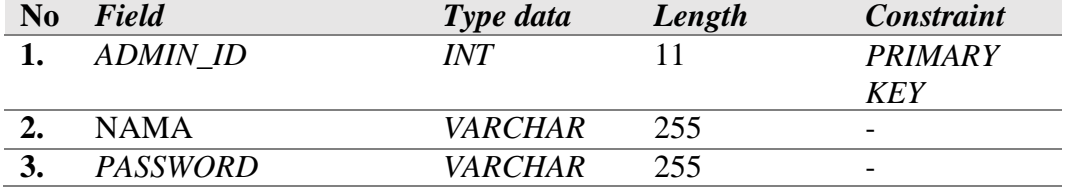

#### **3. Tabel** *Categories*

Primary key : id Foreign key : - Fungsi : menyimpan data *Categories*

#### Tabel 1.3 Struktur tabel *Categories*

<span id="page-13-1"></span>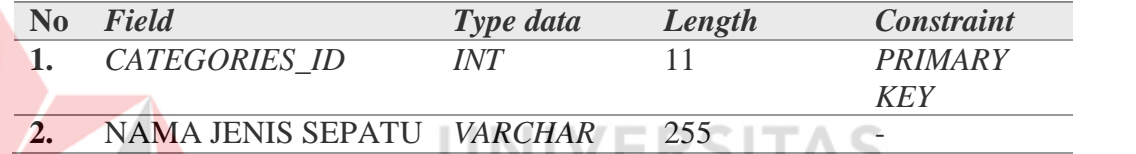

**4. Tabel** *Popular* Primary key : id Foreign key : -

Fungsi : menyimpan data *Popular*

ø

#### <span id="page-13-2"></span>Tabel 1.4 Struktur tabel *Popular*

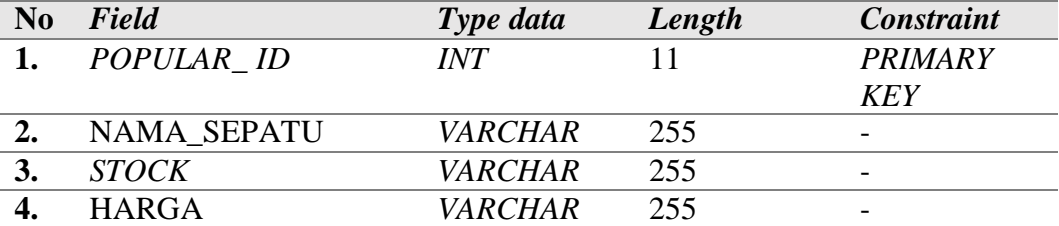

۰

#### **5. Tabel** *Detail* **Sepatu**

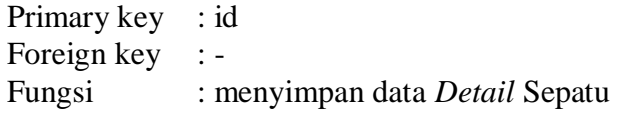

#### <span id="page-14-0"></span>Tabel 1.5 Struktur tabel *Detail* Sepatu

<span id="page-14-1"></span>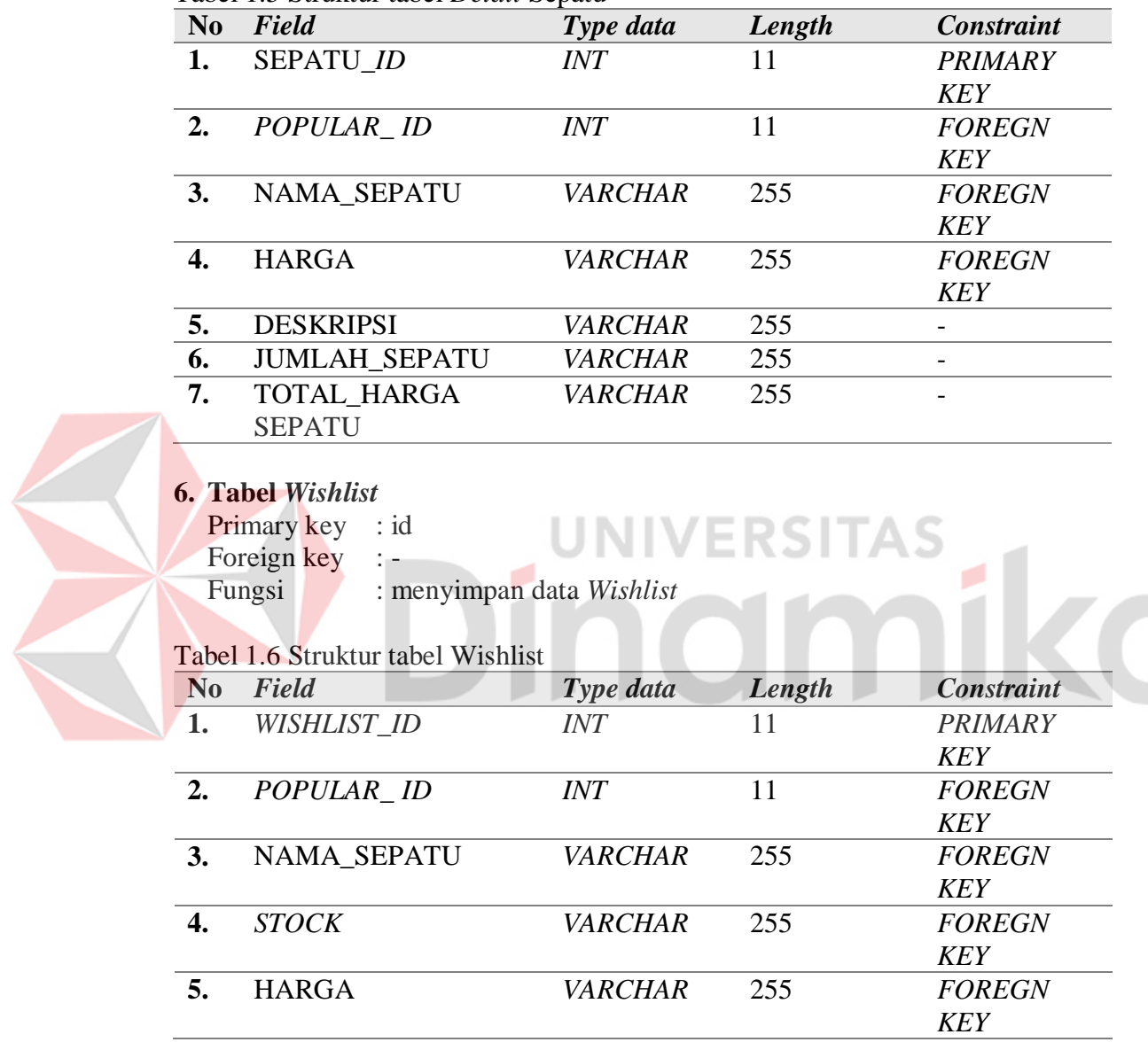

#### **7. Tabel** *Cart*

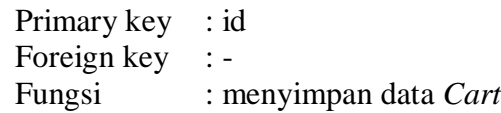

#### <span id="page-15-0"></span>Tabel 1.7 Struktur tabel *Cart*

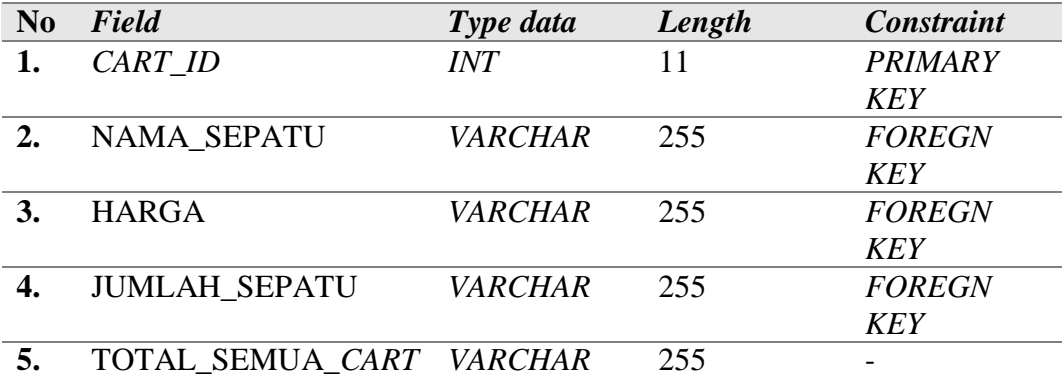

#### **8. Tabel** *Checkout*

E

Primary key : id Foreign key :-<br>Fungsi : m : menyimpan data *Checkout* 

### <span id="page-15-1"></span>Tabel 1.8 Struktur Tabel *Checkout*

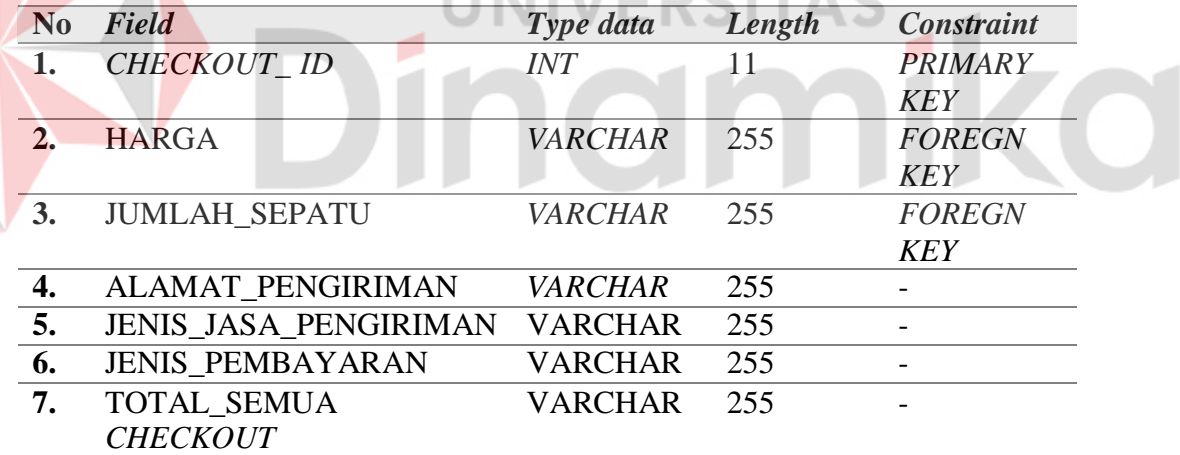

#### **B. Alur Proses Bisnis**

Berikut adalah alur proses bisnis yang terdapat di aplikasi E-Commers Beli Aja.

1. Mengecek Hak Akses

Pada Gambar 1.4 terdapat BPMN mengecek hak akses *user* dan admin adalah fungsi dari *user dan* admin yang diawali dari *login* dengan verifikasi

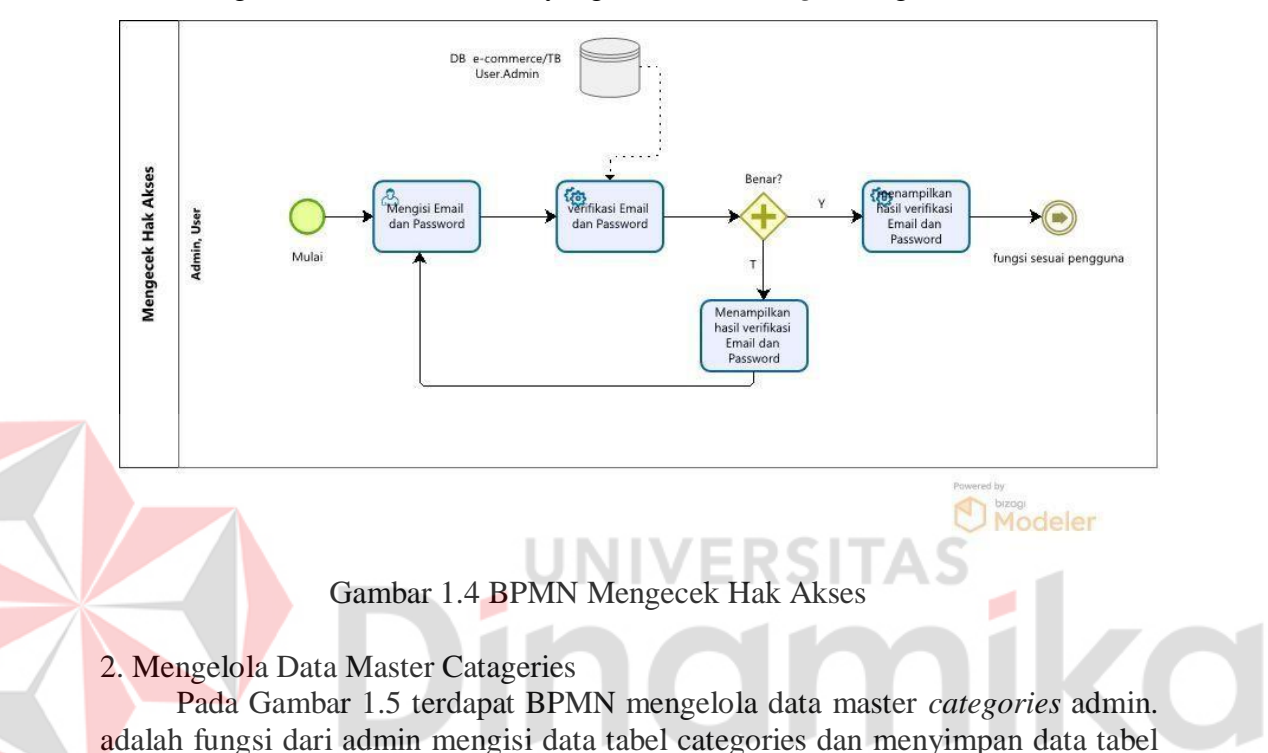

<span id="page-16-0"></span>categories

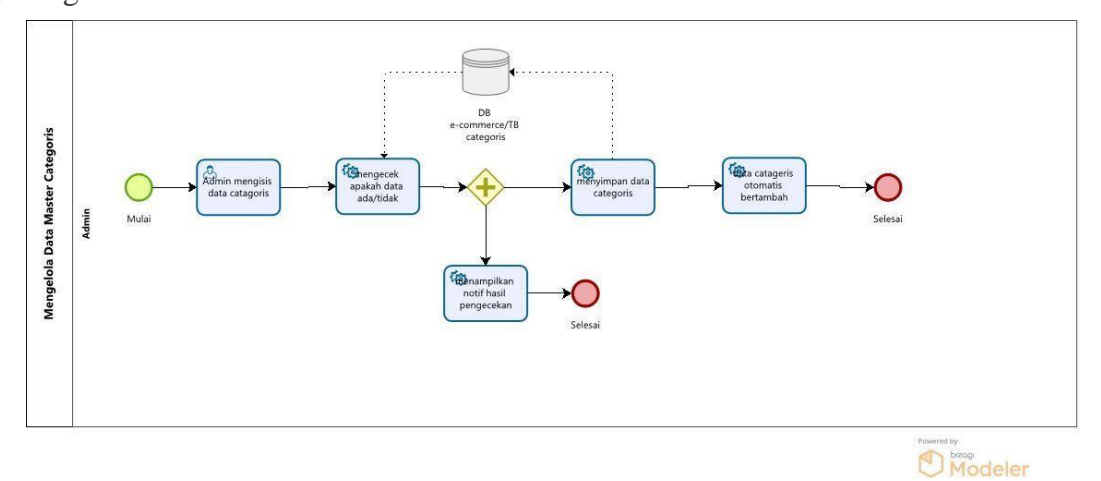

<span id="page-16-1"></span>Gambar 1.5 BPMN Data Master Catageries

#### *3.* Mengelola Data Master *Popular*

Pada Gambar 1.6 terdapat BPMN mengelola data master *popular* admin. adalah fungsi dari admin mengisi data tabel popular yang di ambil dari data tabel categories

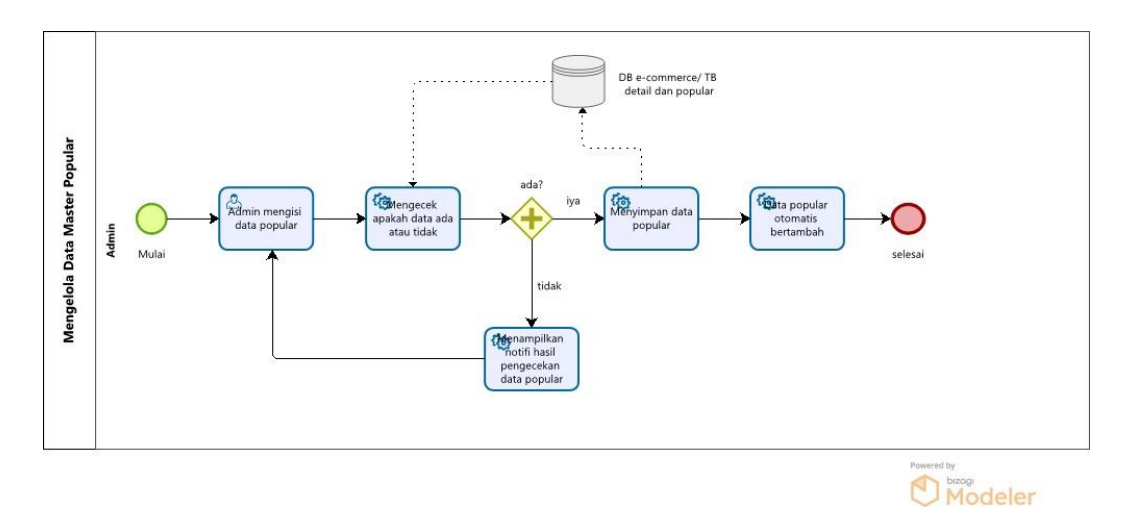

Gambar 1.6 Mengelola Data Master Popular

<span id="page-17-0"></span>*4.* Mengelola Data Master *Detail*

Pada Gambar 1.7 terdapat BPMN mengelola data master detail admin. adalah fungsi dari admin mengisi data tabel Detail yang di ambil dari data tabel popular

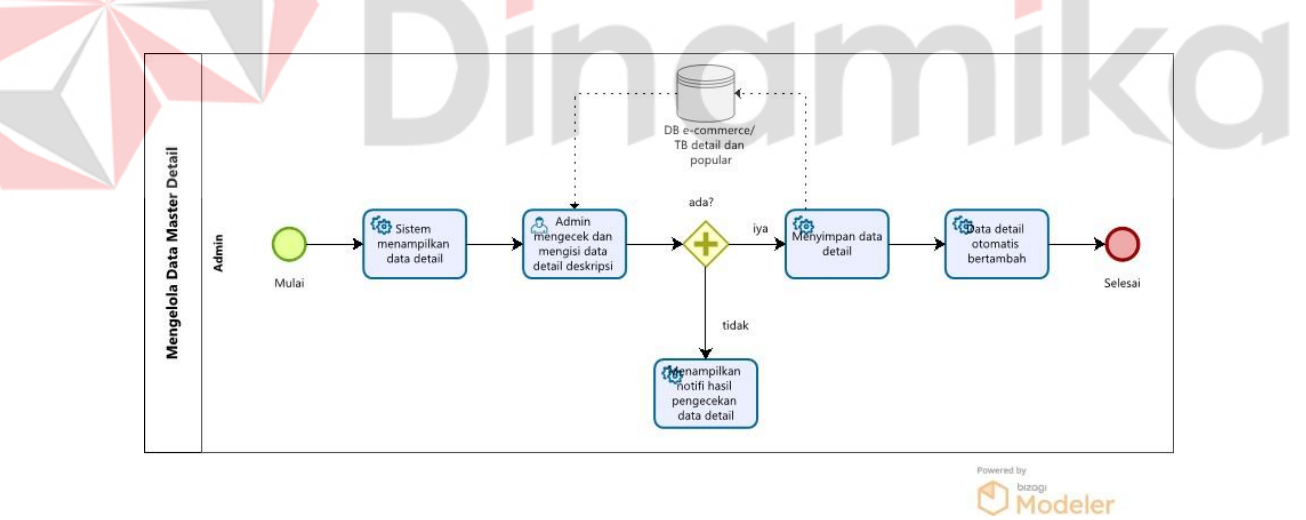

<span id="page-17-1"></span>Gambar 1.7 Data Master Detail

#### *5.* Mengelola Data Master *Wishlist*

Pada Gambar 1.8 terdapat BPMN mengelola data master *wishlist* admin dan *user* adalah fungsi dari dan *user* melakukan list data sepatu yang di simpan dari tabel *wistlist* dan popular dan admin hanya menerima notifikasi *wishlist*

<span id="page-18-0"></span>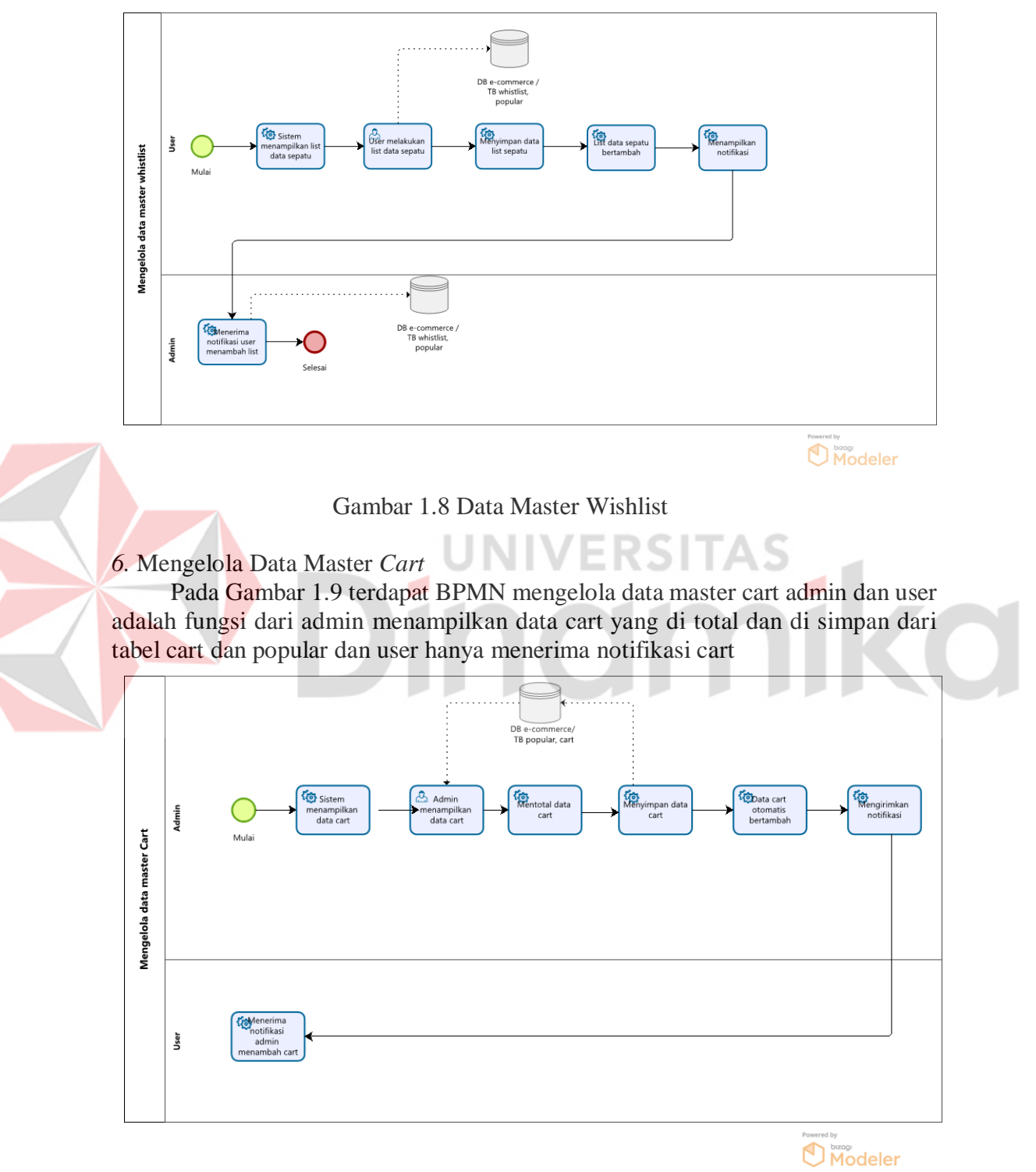

<span id="page-18-1"></span>Gambar 1.9 Data Master Cart

#### <span id="page-19-0"></span>**1.3.2 Deskripsi Umum Kebutuhan Aplikasi**

Deskripsi umum kebutuhan aplikasi yang akan diimplementasikan meliputi semua informasi yang bersifat teknis yang menjadi acuan dalam pengembangan aplikasi.

#### <span id="page-19-2"></span>Tabel 1.9 Tabel Kebutuhan Aplikasi

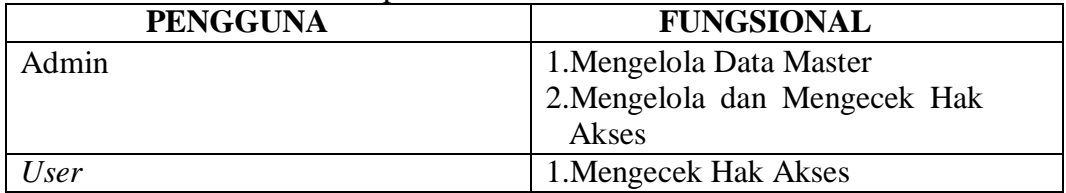

#### 1. Admin

- A. Mengelola dan mengecek Hak Akses Admin memiliki hak akses untuk login kedalam aplikasi agar dapat mengelola aplikasi.
- B. Mengelola Data Master

Admin memiliki akses untuk mengelola data master barang

#### *2. User*

A. Mengecek Hak Akses

*User* memiliki hak akses untuk login kedalam aplikasi agar dapat melihat data barang. ERƏHZ

#### <span id="page-19-1"></span>**1.4 Deskripsi Dokumen (Ikhtisar)**

Dokumen ini dibuat untuk memberikan panduan penggunaan Beli Aja. Dokumen ini berisikan informasi sebagai berikut:

#### **BAB I**

Pada bab ini berisi tentang tujuan pembuatan dokumen, deskripsi umum perusahaan, deskripsi umum sistem dan deskripsi dokumen.

#### **BAB II**

Pada bab ini berisi tentang informasi perangkat lunak dan perangkat keras yang dibutuhkan, kriteria pengguna aplikasi, dan informasisingkat tentang pengenalan dan pelatihan.

#### **BAB III**

Pada bab ini berisi tentang struktur menu dan cara penggunaannya.

#### **BAB II PERANGKAT YANG DIBUTUHKAN**

#### <span id="page-20-1"></span><span id="page-20-0"></span>**2.1 Perangkat Lunak**

Perangkat lunak yang digunakan pada Aplikasi Beli Aja dari sisi pengguna adalah sebagai berikut adalah Android sebagai OS (*Operation System*) dengan versi minimal android 8.0

#### <span id="page-20-2"></span>**2.2 Perangkat Keras**

Perangkat keras yang digunakan pada Beli Aja dari sisi pengguna adalah sebagai berikut:

- 1. Handphone
- 2. Jaringan internet min 2-3 MBPS

#### <span id="page-20-3"></span>**2.3 Kriteria Pengguna Aplikasi**

Pengguna aplikasi yang akan menggunaan aplikasi ini terutama dari sisi pengguna adalah sebagai berikut:

- 1. Pengguna Admin
	- a. Memiliki pemahaman tentang menggunakan Aplikasi
	- b. Memiliki pemahaman tentang kebutuhan yang akan digunakan untuk mengisi data API
	- c. Memliki pemahaman tata letak data API
- *2.* Pengguna *User*
	- a. Memiliki pemahaman tentang menggunakan handphone dan aplikasi
	- b. Memiliki pemahaman tentang Sepatu dan aplikasi E-Commers Beli Aja

#### <span id="page-20-4"></span>**2.4 Pengenalan dan Pelatihan**

Pengguna yang akan terlibat pada penggunaan Aplikasi Beli Aja ini akan diberi tutorial terlebih dahulu sebelum memulai menggunaan secara berkala. Dalam menggunakan aplikasi ini membutuh kan waktu 30 menit untuk pelatihannya.

#### **BAB III MENU DAN CARA PENGGUNAAN**

#### <span id="page-21-1"></span><span id="page-21-0"></span>**3.1 Struktur Menu**

Struktur menu pada Aplikasi Beli Aja adalah sebagai berikut

- *1.* Menu *Home*
	- *a.* Data *Category* Sepatu
	- *b.* Data *Popular* Sepatu
	- *c.* Data *New Arrival* Sepatu
- *2.* Menu *Wishlist*
	- *a.* Data *Wishlist*
- *3.* Menu *Cart*
	- *a.* Data *Cart* Sepatu
- *4.* Menu *Profile*
	- *a. Profil*
	- *b. Order History*
	- *c. Wishlist*

#### <span id="page-21-2"></span>**3.2 Penggunaan Aplikasi**

Pada bagian ini akan dijelaskan mengenai tata cara memasukkan data sebagai data sumber melalui alamat situs yang telah disediakan, kapan data harus dimutakhirkan, dan tata cara penggunaan laporan statis dan dinamis.

٠

ERDI

I AD

#### <span id="page-21-3"></span>**3.2.1 Cara Membuka Aplikasi**

- Untuk memulai akses terhadap aplikasi Beli Aja ini:
- 1. Bukalah aplikasi Beli Aja.
- <span id="page-21-4"></span>2. Setelah itu akan muncul tampilan halaman Pembuka / Awal Aplikasi Beli Aja selama 3 detik seperti pada Gambar 3.1.

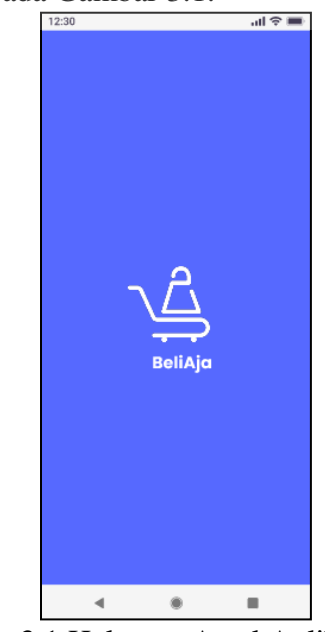

Gambar 3.1 Halaman Awal Aplikasi

3. Kemudian Anda harus*login* terlebih dahulu seperti pada Gambar 3.2. Bila anda tidak mempunyai account silahkan menekan tombol *register* seperti pada Gambar 3.3.

<span id="page-22-1"></span><span id="page-22-0"></span>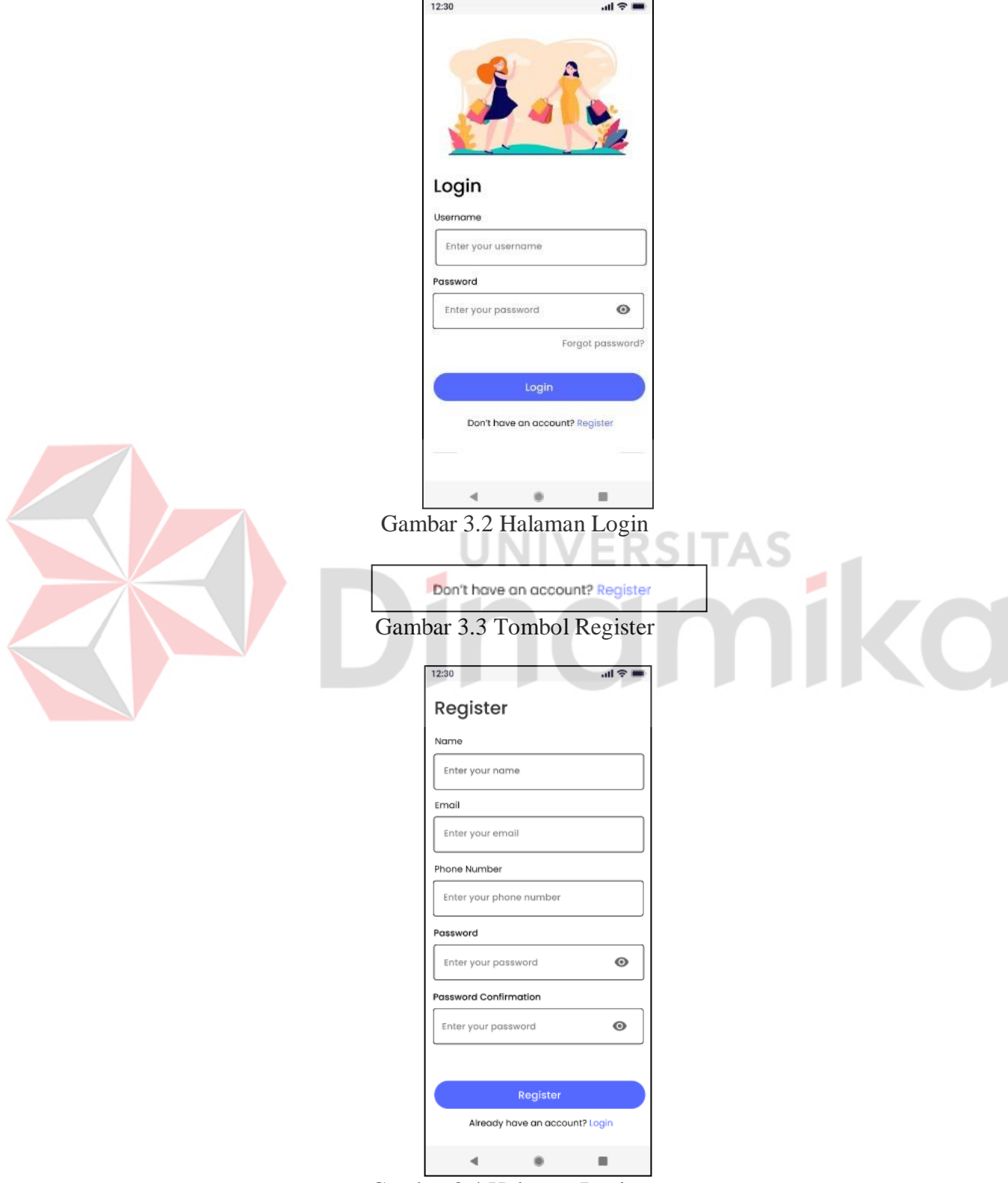

<span id="page-22-2"></span>Gambar 3.4 Halaman Register

Setelah anda menekan tombol *register* akan muncul halaman baru yaitu *register* seperti pada Gambar 3.4.(EDO

#### <span id="page-23-0"></span>**3.2.2 Pengenalan Menu**

- Ini ada beberapa Menu/fitur aplikasi Beli Aja
- 1. **Menu home** ini adalah menu awal setelah Login seperti pada Gambar 3.5.

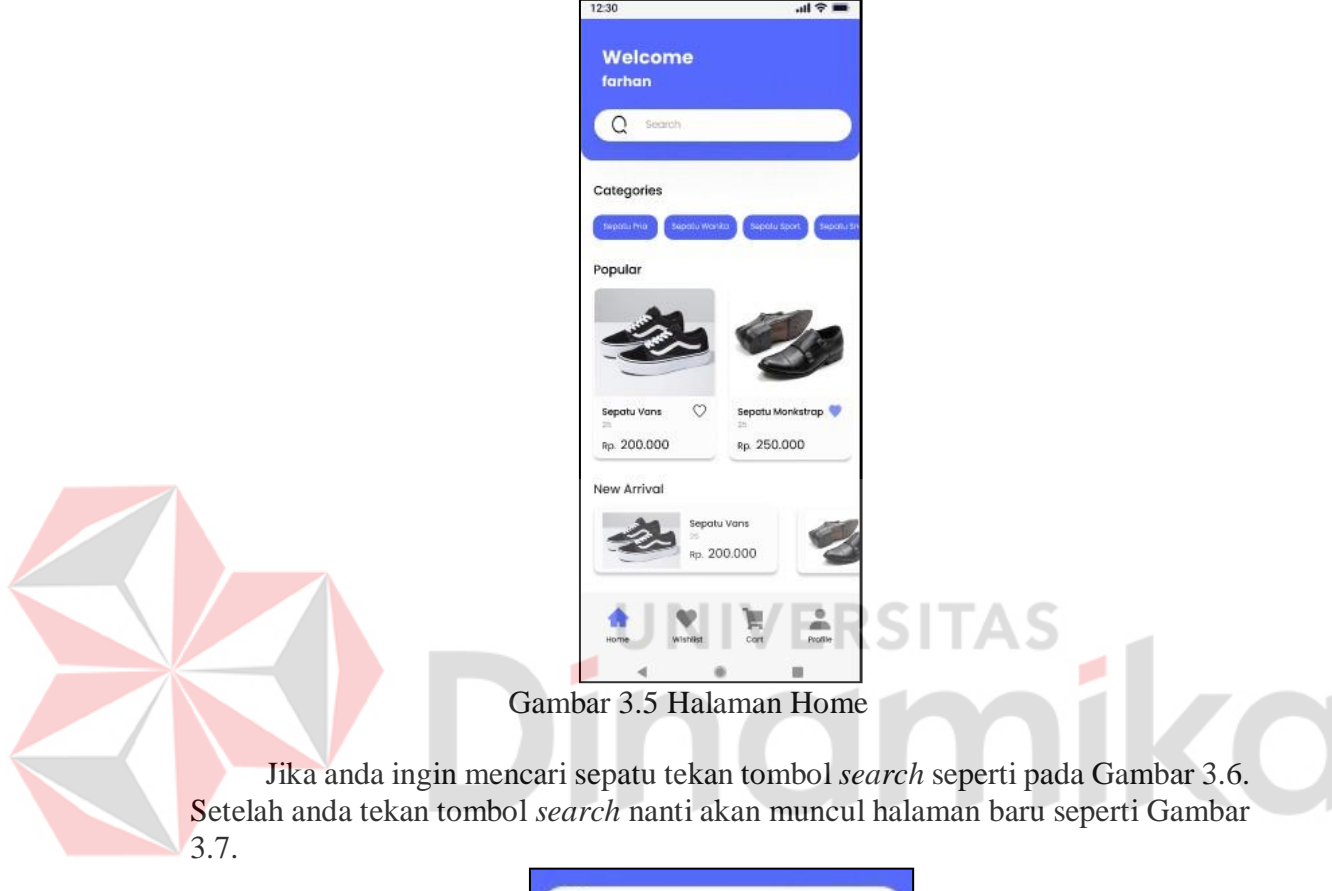

<span id="page-23-2"></span><span id="page-23-1"></span>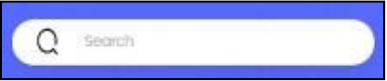

Gambar 3.6 Search bar

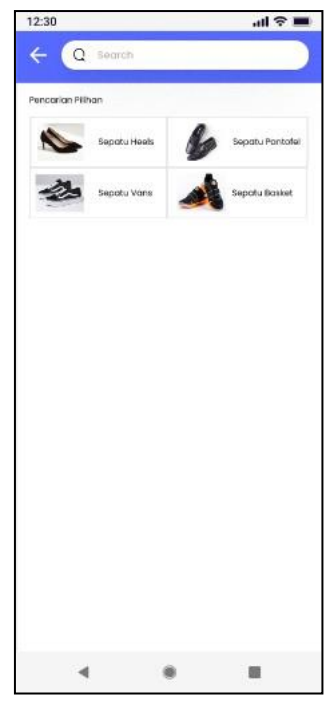

Gambar 3.7 Halaman Search

<span id="page-24-0"></span>Jika anda ingin mencari sepatu dengan kategori tertentu ada pilihan di *Categories* seperti pada Gambar 3.8. Setelah anda tekan *Categories* tertentu nanti akan muncul halaman baru seperti pada Gambar 3.9.

<span id="page-24-2"></span><span id="page-24-1"></span>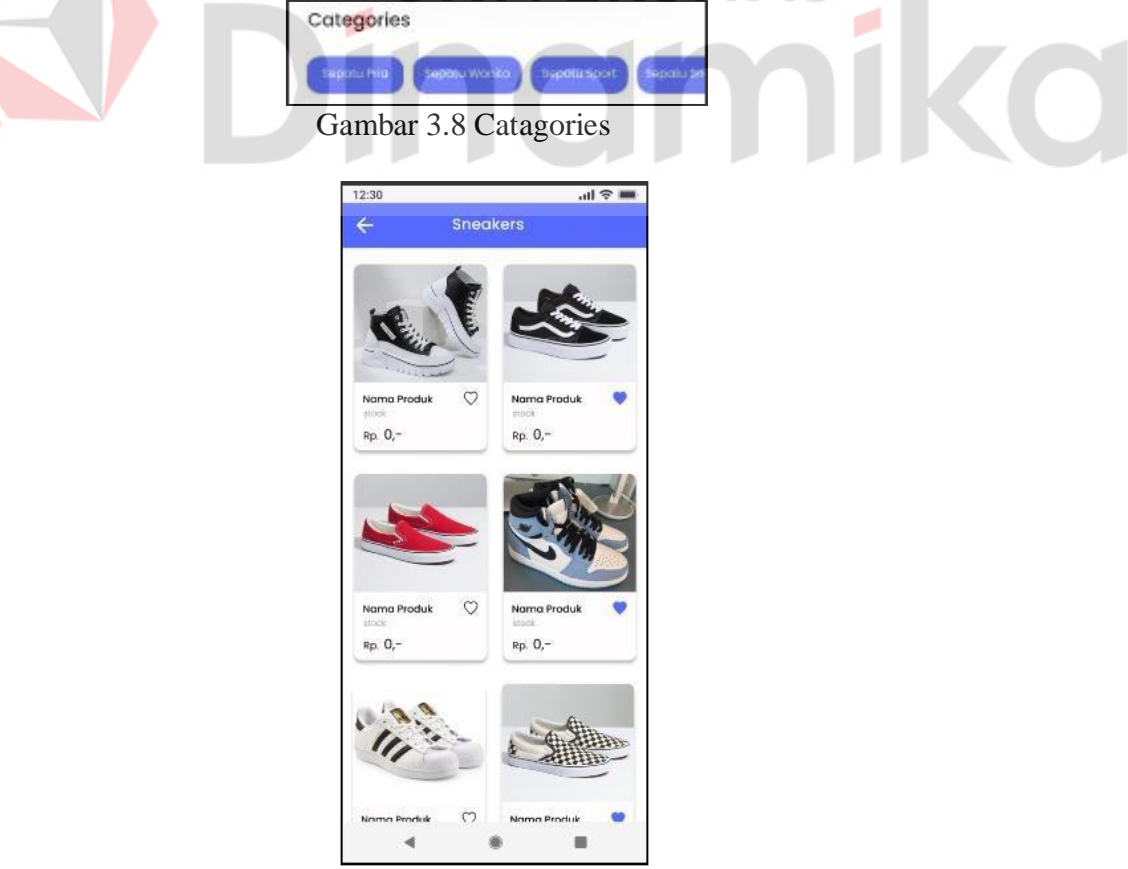

Gambar 3.9 Halaman Categories

2. **Menu** *wishlist* ini adalah menu untuk menyimpan product yang di sukai seperti pada Gambar 3.10

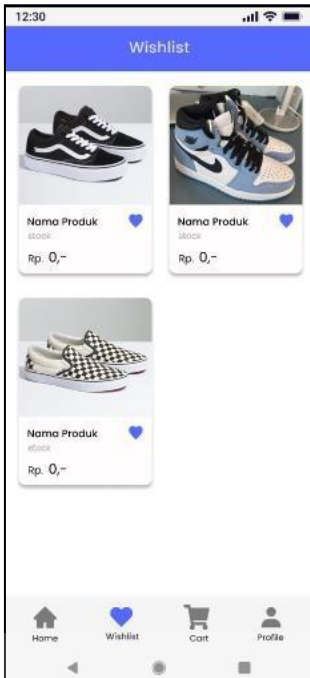

Gambar 3.10 Halaman Wishlist

<span id="page-25-0"></span>3.**Menu** *cart* ini adalah menu untuk melihat total belanja, mencentang, menghapus dan menam<mark>bah</mark>/mengurangi barang seperti pada Gambar 3.11.

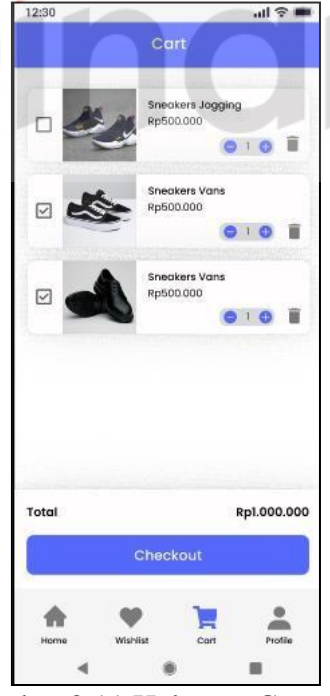

Gambar 3.11 Halaman Cart

<span id="page-25-1"></span>Jika anda ingin menghapus barang belanja anda tekan tombol seperti pada gambar 3.12.

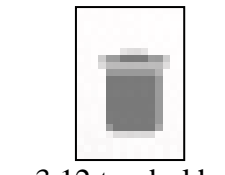

Gambar 3.12 tombol hapus

<span id="page-26-1"></span>Jika anda ingin menambah/mengurangi barang belanja anda tekan tombol seperti pada Gambar 3.13. Jika anda ingin mencentang barang belanja anda tekan tombol Gambar 3.14. Dan jika anda ingin mencentang barang belanja anda tekan tombol Gambar 3.15.

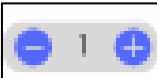

Gambar 3.13 tombol menambah/mengurangi

<span id="page-26-4"></span><span id="page-26-3"></span><span id="page-26-2"></span><span id="page-26-0"></span>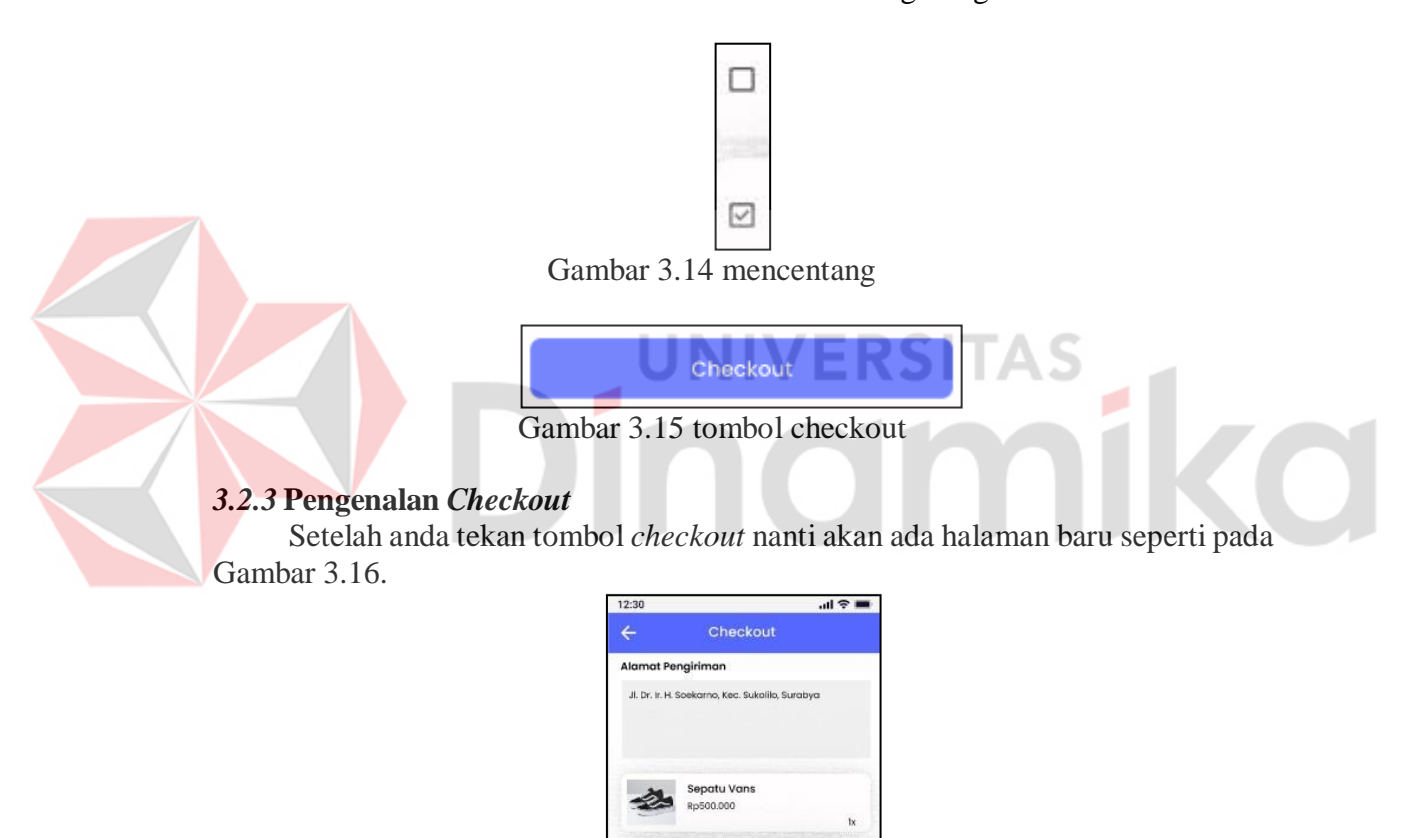

<span id="page-26-5"></span>Gambar 3.16 Halaman Checkout

 $\bullet$ 

Rp1,000.000

Rp1.050.000

 $\blacksquare$ 

Rp50.000

Sepatu Bola **SOO DOC** 

Jasa Pengirima **JNT Express** Metode Pembayaran Transfer Bank

Order Sumr Sub Total

Shipping Cost

**Total Payment** 

 $\overline{\phantom{a}}$ 

<span id="page-27-0"></span>Anda harus mengisi alamat pengiriman seperti pada Gambar 3.17. Anda dapat men-klik dan memilih jasa pengiriman seperti pada Gambar 3.18 dan memilih metode pembayaran Gambar 3.19.

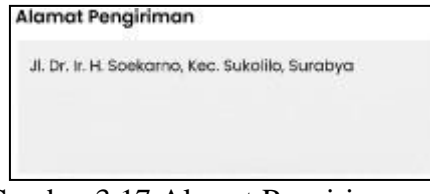

Gambar 3.17 Alamat Pengiriman

Jasa Pengiriman

**JNT Express** 

Gambar 3.18 Jasa Pengiriman

Metode Pembayaran

**Transfer Bonk** 

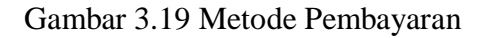

<span id="page-27-2"></span><span id="page-27-1"></span>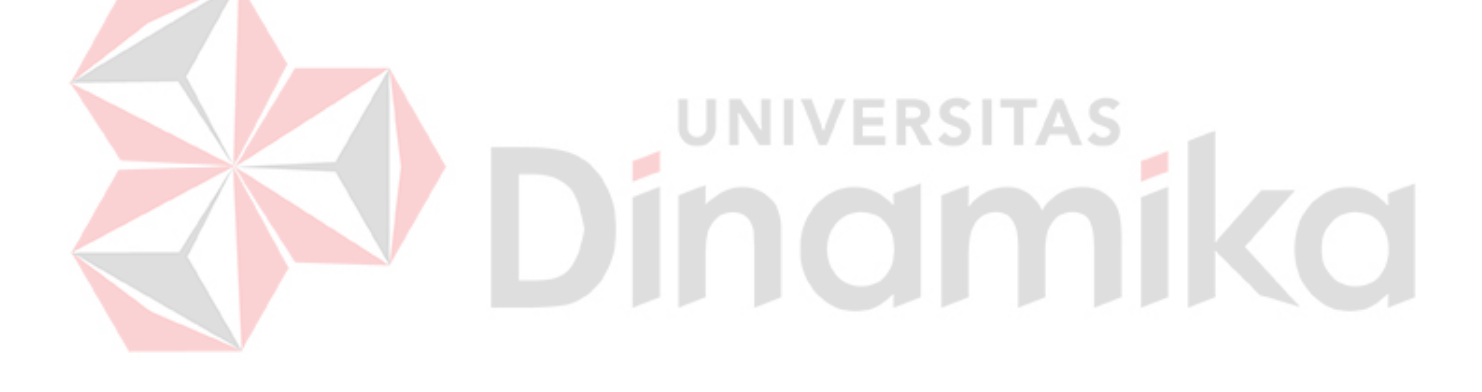

#### **DAFTAR PUSTAKA**

- <span id="page-28-0"></span>Alfadita, K. (2017). *Laporan Praktik Kerja Lapagan (PKL) Pada Unit Program Kemitraan Dan Bina Lingkungan Di PT Jasa Marga TBK Jakarta Timur.* Jakarta: Universitas Negeri Jakarta.
- Anggisa, A. B. (2018). *Rancang Bangun Database Aplikasi To Do List.* Yogyakarta: Universitas Ahmad Dahlan.
- Bagaskoro, D. D. (2019). *Pembuatan Aplikasi Tiket Destinasi wisata Berbasis Mobile Kota Surabaya.* Yogyakarta: Universitas Atma Jaya Yogyakarta.
- Hidayat, R. W. (2009). *Pembuatan Aplikasi Polling Short Message Service (SMS) Pada Radio PR FM.* Bandung: Universitas Komputer Indonesia.
- Kusumo, Y. (2020). *Perancangan Sistem Informasi Data Kepegawaian Berbasis Android Pada Kantor.* Pangkal Pinang: STMIK Atma Luhur Pangkal Pinang.
- Larasati, P. A. (2021). *Pembuatan Mobile Application – Facility Management IO Teknologi Indonesia.* Yogyakarta: Universitas Muhammadiyah Yogyakarta.

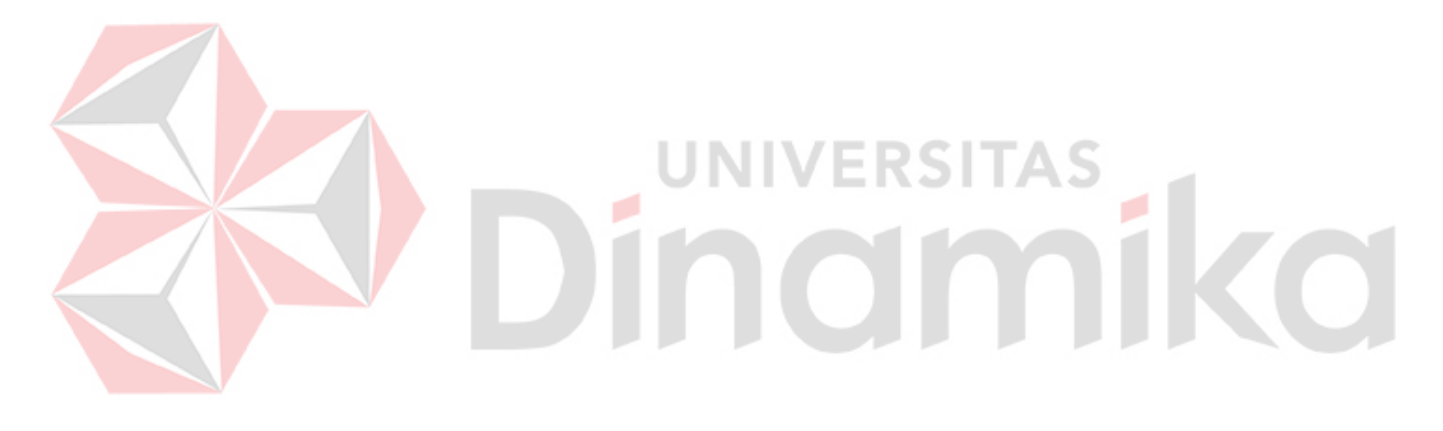